## **Delete SVN**

Windows Registry Editor Version 5.00 [HKEY\_LOCAL\_MACHINE\SOFTWARE\Classes\Folder\shell\DeleteSVN] @="Delete SVN Folders" [HKEY\_LOCAL\_MACHINE\SOFTWARE\Classes\Folder\shell\DeleteSVN\command] @="cmd.exe /c \"TITLE Removing SVN Folders in %1 && FOR /r \"%1\" %%f IN (.svn) DO RD /s /q \"%%f\" \""

[delete,](https://moro.kr/tag/delete?do=showtag&tag=delete) [svn](https://moro.kr/tag/svn?do=showtag&tag=svn), [registry](https://moro.kr/tag/registry?do=showtag&tag=registry)

**Plugin Backlinks:** 

From: <https://moro.kr/>- **Various Ways**

Permanent link: **<https://moro.kr/open/delete-svn>**

Last update: **2020/06/02 09:25**

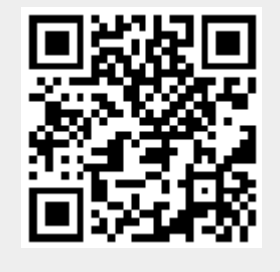